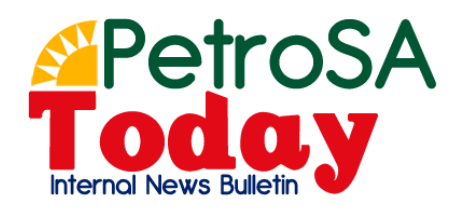

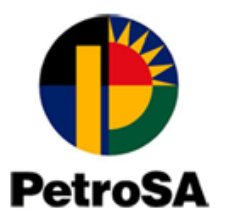

## **Self-Help Service**

## **Network Password Reset/Unlock**

To be locked out of your computer is not only frustrating, but it also costs PetroSA lost productivity, increased calls to Helpdesk and user frustration. Up to 30 percent of PetroSA Helpdesk calls are related to password reset/unlocks.

The Information Services (IS) Department have implemented a self-help password reset and unlock tool as part of their [service o](https://www.compucom.com/services/service-desk)fferings to business. This saves calls to Helpdesk,

reduces the time call agents spend on the phone and reduces frustration to the end user. This self-help service facility adds immense value by reducing unnecessary expenditure and improving employee productivity.

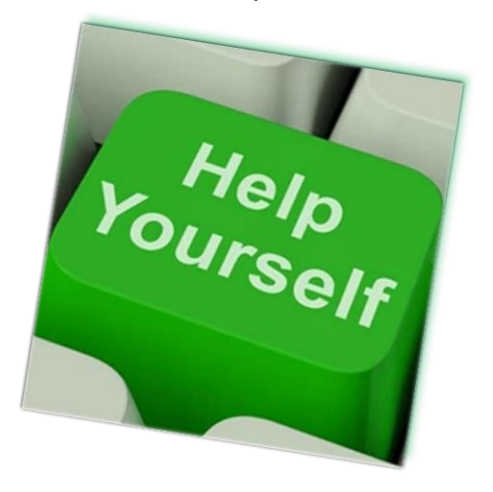

# **Why should you reset/unlock your network password yourself?**

- To empower yourself.
- It's easy, quick and convenient.
- You can reset/unlock your network password anytime, anyplace using your mobile phone or secure internet browser.
- No need to call helpdesk, thereby saving time, money and empowering yourself.

### **How do I make use of this Self-Service Password Facility?**

By using any web browser including desktops, notebooks and mobile devices, you can reset or unlock your network password anytime any place.

## **Step 1: Register for password reset (once off action)**

Follow these easy steps by clicking on the link below:

**[http://home.petrosa.com/libs/docs/selfservice/ResetandUnlockUserGuide.pdf](http://home.petrosa.com/libs/docs/selfservice/SelfServicePasswordResetandUnlockUserGuide.pdf)**

or go to:

[http://www.petrosa.com](http://home.petrosa.com/) and follow the prompts

## **Step 2: Reset/unlock your password once you have registered**

Navigate to: http://home.petrosa.co.za or http://home.petrosa.com You can also find it at www.petrosa.com by clicking on the MyPetroSA link.

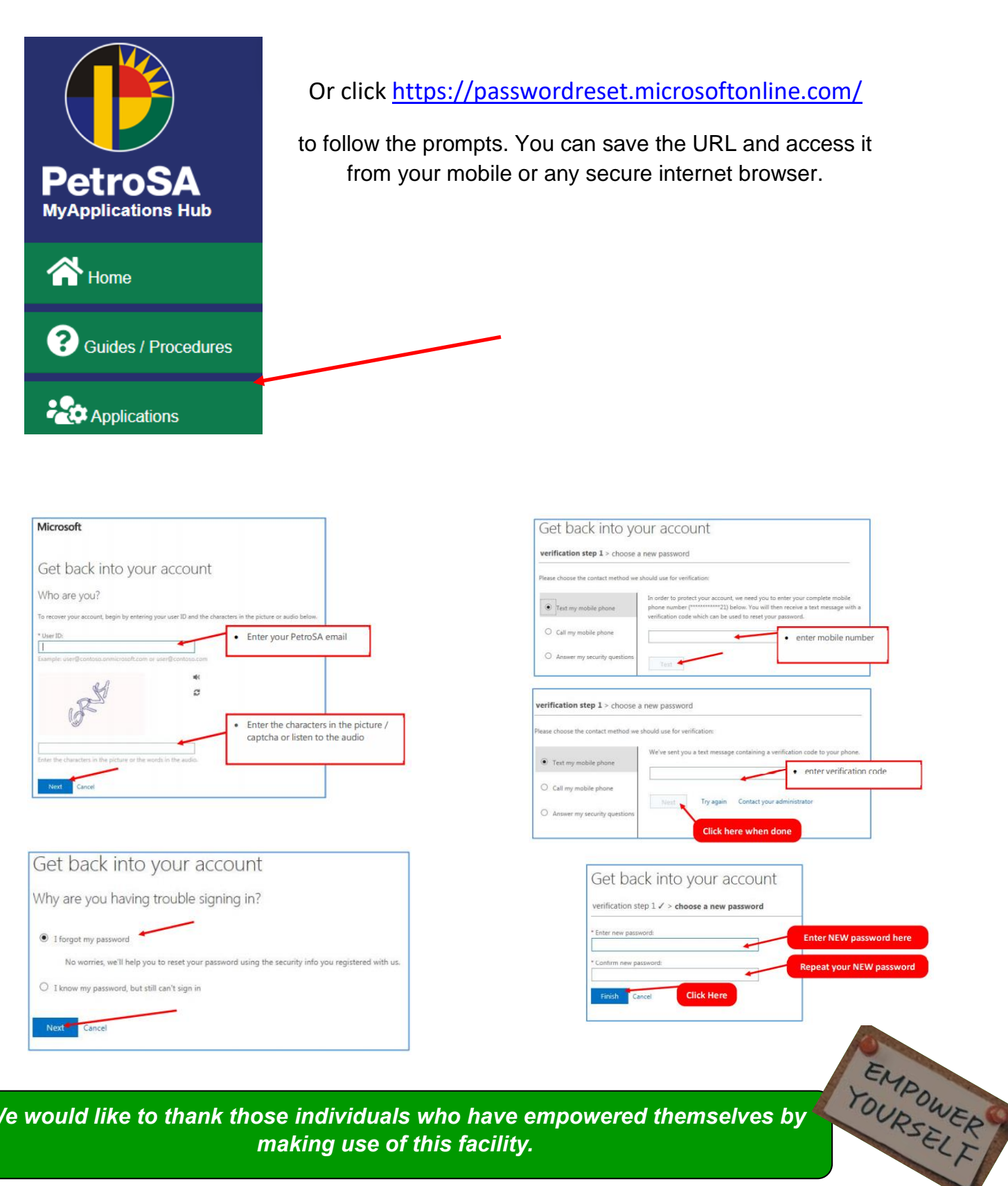

*We would like to thank those individuals who have empowered themselves by making use of this facility.*

Should you require a service from the Information Services Department please log a call with Helpdesk [helpdesk@petrosa.co.za](mailto:helpdesk@petrosa.co.za) or call x5111, x2121 (internal), 044 601 2121 (from anywhere).

#### **We thank you for your patience and cooperation.**

*Information Services thanks you for your support and patience whilst we strive to provide you with the best service possible*

#### **HAVE YOUR SAY!**

#### **Contribute and own this publication by sending your comments and suggestions to [petrosatoday@petrosa.co.za](mailto:petrosatoday@petrosa.co.za)** .

**PLEASE NOTE:** PetroSA Today does not replace the internal newsletter, it does, however, allow us to communicate daily consolidated information pertinent to the organisation. We look forward to receiving your ideas and proposals.